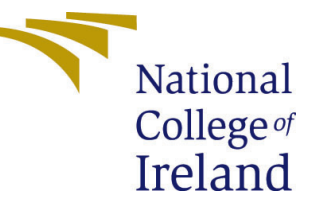

# Configuration Manual

MSc Research Project MSc. in Data Analytics

Nawaz Sheikh Student ID: x18134637

School of Computing National College of Ireland

Supervisor: Dr. Vladimir Milosavljevic

### National College of Ireland Project Submission Sheet School of Computing

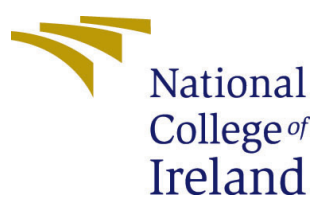

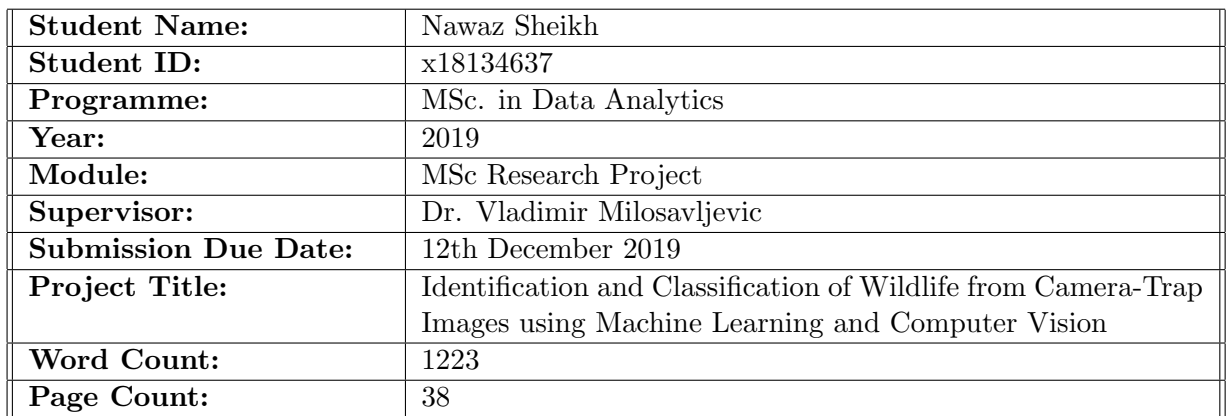

I hereby certify that the information contained in this (my submission) is information pertaining to research I conducted for this project. All information other than my own contribution will be fully referenced and listed in the relevant bibliography section at the rear of the project.

ALL internet material must be referenced in the bibliography section. Students are required to use the Referencing Standard specified in the report template. To use other author's written or electronic work is illegal (plagiarism) and may result in disciplinary action.

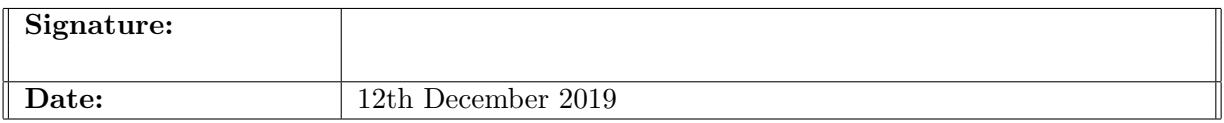

#### PLEASE READ THE FOLLOWING INSTRUCTIONS AND CHECKLIST:

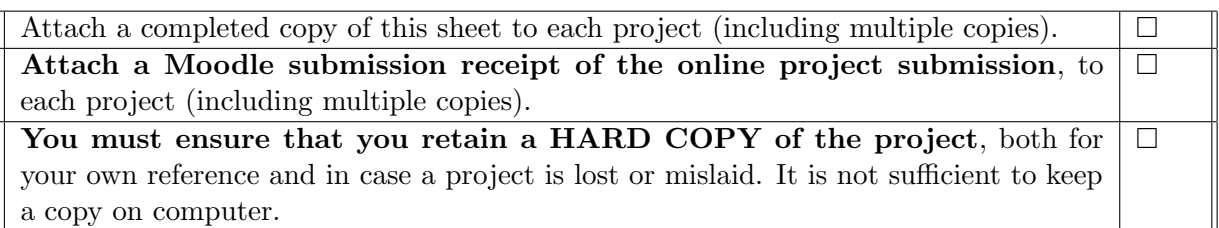

Assignments that are submitted to the Programme Coordinator office must be placed into the assignment box located outside the office.

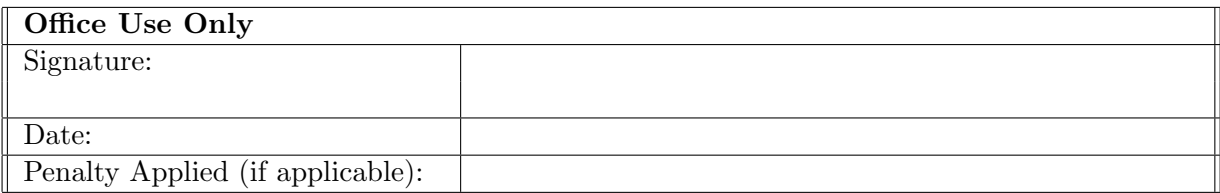

# Configuration Manual

Nawaz Sheikh x18134637

# 1 Introduction

 $\leftarrow$ 

Most of the system setup, hardware and software requirements and the implementation and evaluation along with exploratory data analaysis has been explained in this configuration manual.

# 2 Exploratory Data Analysis

# 2.1 Mount the Google Drive

Google Drive is mounted so that the files can be accessed.<sup>[1](#page-2-0)</sup>

[ ] #Mount the google drive: from google.colab import drive drive.mount('/content/drive') Go to this URL in a browser: https://accounts.google.com/o/oauth2/auth?client\_id=947318989803-6bn6qk8qdgf4n4g3pfee6 Enter your authorization code: . . . . . . . . . . Mounted at /content/drive

Figure 1: Google Drive

[ ] animals\_path = "/content/drive/My Drive/Colab Notebooks/Six\_Classes"

Figure 2: Folder directory

The folder directory is set where the dataset is present so that files can be accessed from the directory mentioned.

<span id="page-2-0"></span><sup>&</sup>lt;sup>1</sup>https://drive.google.com/drive/folders/1Q6kJBWvVC<sub>D</sub>dSAvg97jp65Cs3KoUjbYO

# 2.2 Importing the libraries

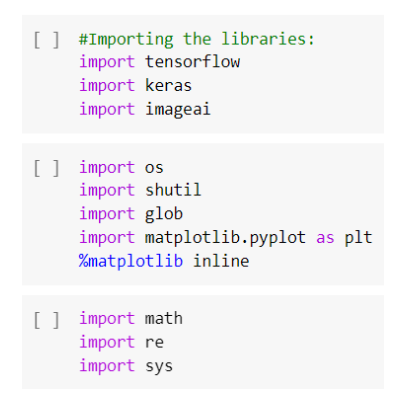

Figure 3: Importing libraries

Libraries of tensorflow, keras, glob, matplotlib, math are imported so that methods and functions are used later on for certain tasks.<sup>[2](#page-3-0)</sup>

### 2.3 Distribution of selected classes

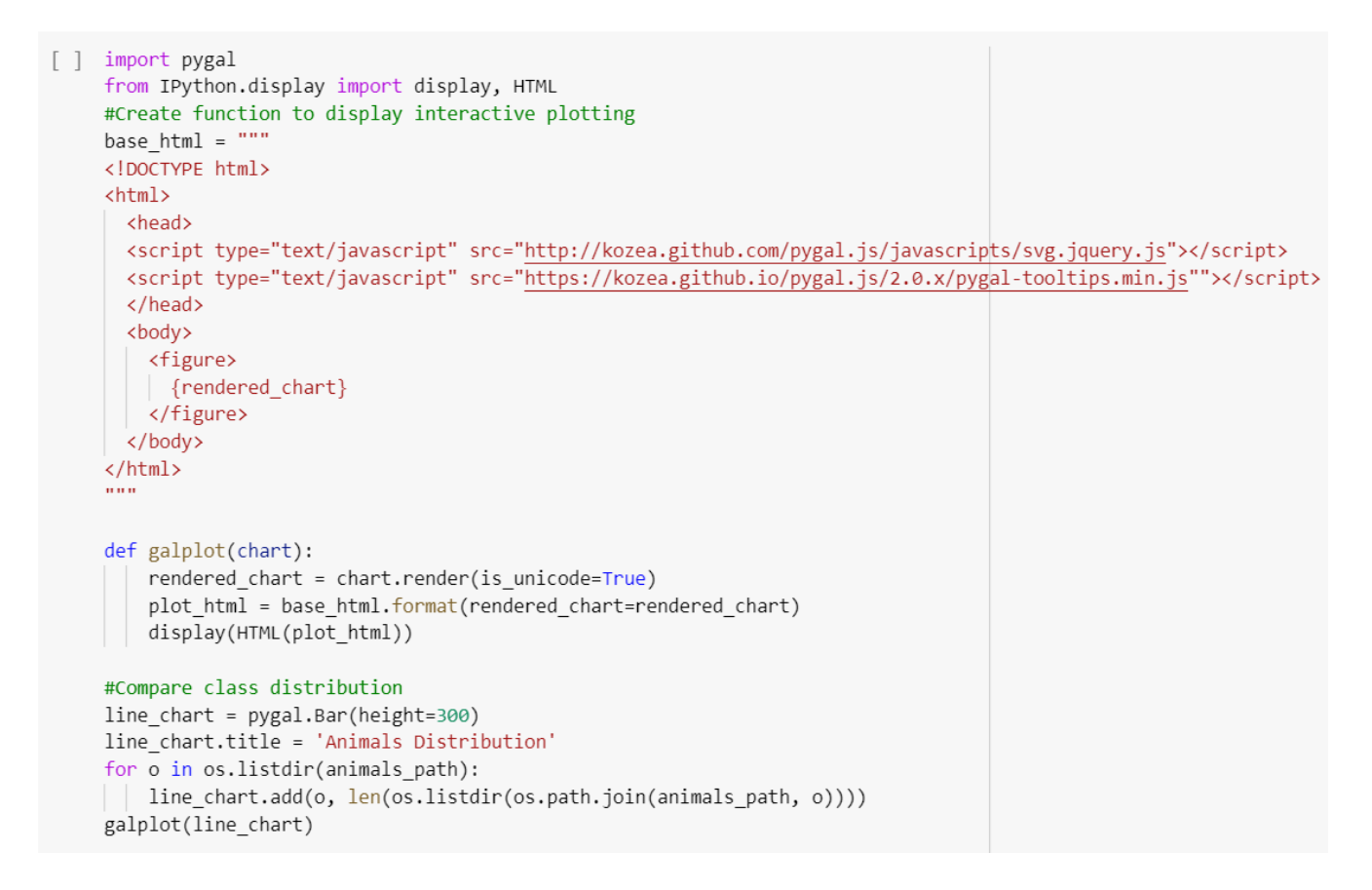

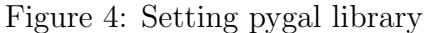

<span id="page-3-0"></span><sup>2</sup>https://www.tensorflow.org/

Pygal library is used to plot the available classes. The plot is done using bar graph. A wrapper is created to render the chart inline and data is passed through it so that it can be displayed.

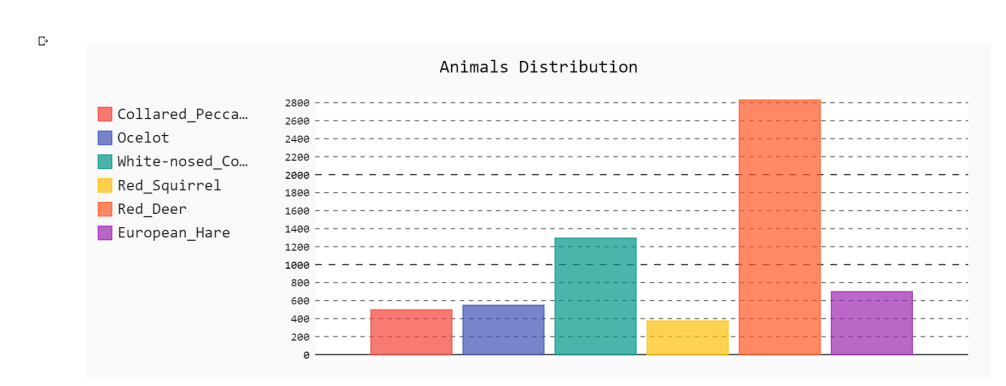

Figure 5: Class distribution

Figure 5 refers to the class distribution obtained for the classes present in the original dataset. It seems that Red Deer has the highest number of samples making it the majority class and Red Squirrel has the lowest number of samples making it the minority class as compared to other 5 classes.

### 2.4 Confirm Folder Structure

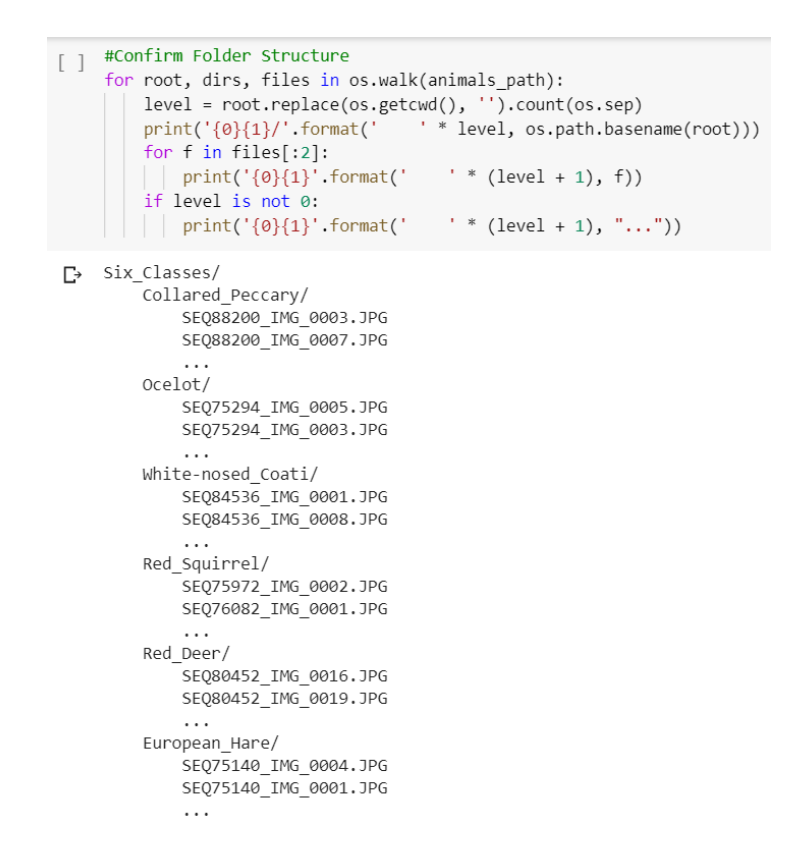

Figure 6: Folder Structure

Here, the folder structure is verified so that we can go ahead with applying models to the dataset. The output shows that there are six folders for six different classes. In each folder, there are sequences of different images.

### 2.5 Create Train, Validation and Test folders

```
[ ] import math
     import re
    import sys
    #Train and Test Set Variables
    train val test ratio = (.7, .1, .2) # 70/10/20 Data Split
    test_folder = 'test'train_folder = 'train/val folder = \text{val}file names = os.listdir('/content/drive/My Drive/Colab Notebooks/Six Classes')
    #Remove Existing Folders if they exist
    for folder in [test folder, train folder, val folder]:
         if os.path.exists(folder) and os.path.isdir(folder):
            shutil.rmtree(folder)
    #Remake Category Folders in both Train and Test Folders
     for category in file names:
         os.makedirs(test_folder + category)
         os.makedirs(train_folder + category)
         os.makedirs(val_folder + category)
```
Figure 7: Creation of training, validation and test folders

```
#Split Data by Train Ratio and copy files to correct directory
for idx, category in enumerate(file_names):
   file list = os.listdir(animals path + '/ + category)
   train_ratio = math.floor(len(file_list) * train_val_test_ratio[0])
   val_ratio = math.floor(len(file_list) * train_val_test_ratio[1])
   train list = file list[:train ratio]
   val_list = file_list[train_ratio:train_ratio + val_ratio]
   test_list = file_list[train_ratio + val_ratio:]
   for i, file in enumerate(train_list):
      shutil.copy(animals_path + '/' + category + '/' + file, train_folder + '/' + category + '/' + file)
   sys.stdout.write('Moving %s train images to category folder %s' % (len(train_list), category))
   sys.stdout.write('\n')
   for i, file in enumerate(val list):
     | shutil.copy(animals_path + '/' + category + '/' + file, val_folder + '/' + category + '/' + file)
   sys.stdout.write('Moving %s validation images to category folder %s' % (len(val_list), category))
   sys.stdout.write('\n')
   for i, file in enumerate(test_list):
     shutil.copy(animals_path + '/' + category + '/' + file, test_folder + '/' + category + '/' + file)
   sys.stdout.write('Moving %s test images to category folder %s' % (len(test_list), category))
   sys.stdout.write('\n')
print("Done.")
```
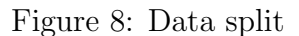

The idea is to create three folders, train, validation and test with the data split ratio of 70%, 10% and 20% respectively. The directory where the folders should be created is listed. Also, if there is train, validate and test folder already existing in the listed directory, then they are removed and the folders are recreated after then the data is split in the consecutive folders.

> Moving 348 train images to category folder Collared Peccary Moving 49 validation images to category folder Collared Peccary Moving 101 test images to category folder Collared Peccary Moving 384 train images to category folder Ocelot Moving 54 validation images to category folder Ocelot Moving 111 test images to category folder Ocelot Moving 906 train images to category folder White-nosed Coati Moving 129 validation images to category folder White-nosed\_Coati Moving 260 test images to category folder White-nosed Coati Moving 261 train images to category folder Red Squirrel Moving 37 validation images to category folder Red Squirrel Moving 76 test images to category folder Red Squirrel Moving 1980 train images to category folder Red\_Deer Moving 283 validation images to category folder Red Deer Moving 567 test images to category folder Red Deer Moving 489 train images to category folder European Hare Moving 70 validation images to category folder European Hare Moving 141 test images to category folder European Hare Done.

> > Figure 9: Output for data split

#### 2.6 Data Augmentation

This step is carried out to tackle the issue of class imbalance. Minority classes are augmented with a shift of 45 degrees so that the number of images for the minority class to train increases.

A check is carried out after the first 45 degrees shift of data augmentation to see the increase in the number of images for the minority class. The minority classes are again augmented to balance the classes.

Firstly, an example image is taken to observe the effect of augmentation. Then the image is displayed. A number of 4 augmentations is done to each image of the minority class. The augmentation is completed randomly on the minority class images. It is carried out for the training data only in order to stop the class bias. The validation and testing images remains the same as passes on originally after segregation.

```
[ ] import random
    import numpy as np
    from keras.preprocessing.image import ImageDataGenerator, array to img, img to array, load img
```
□ Using TensorFlow backend.

Figure 10: Importing the library for data augmentation

|                                                 | #Select a random image and follow the next step |  |  |
|-------------------------------------------------|-------------------------------------------------|--|--|
| datagen = ImageDataGenerator(rotation range=45, |                                                 |  |  |
|                                                 | width shift range= $0.2$ ,                      |  |  |
|                                                 | height_shift_range=0.2,                         |  |  |
|                                                 | zoom range= $0.3$ ,                             |  |  |
|                                                 | vertical flip=True,                             |  |  |
|                                                 | horizontal flip=True,                           |  |  |
|                                                 | fill mode="nearest")                            |  |  |

Figure 11: Image Data Generator

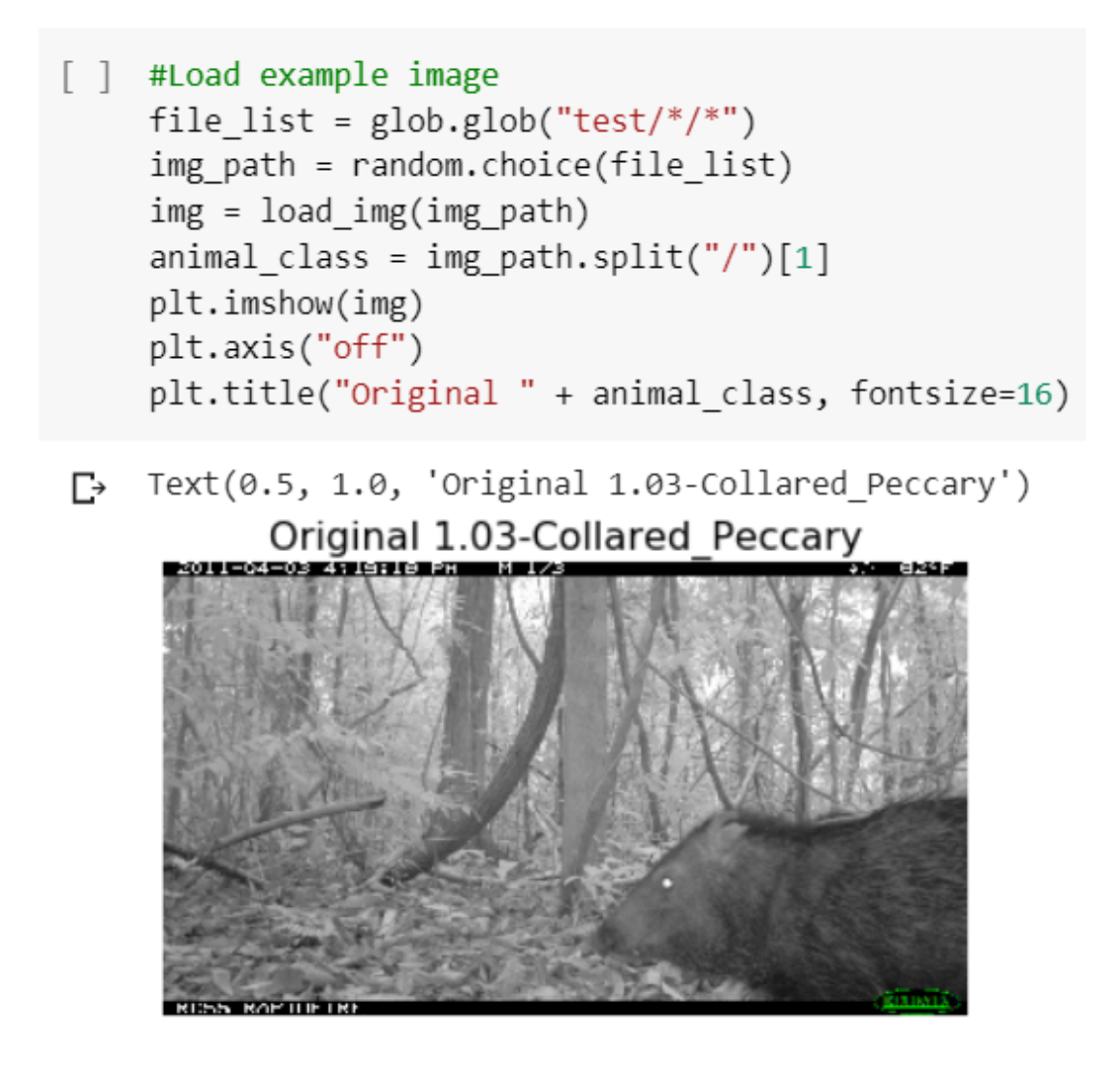

Figure 12: Sample image

```
[ ] img = img_to_array(img)
    img = img.reshape((1,) + img.shape)
```
Figure 13: Image to array

```
[ ] #Apply different augmentation techniques
     n augmentations = 4
    plt.figure(figsize=(15, 6))
     i = 0for batch in datagen.flow(img,
                               batch_size=1,
                               seed=21):
        plt.subplot(2, int(np.ceil(n_augmentations * 1. / 2)), i + 1)plt.imshow(array_to_img(batch[0]))
        plt.axis("off")
        plt.suptitle("Augmented " + animal_class, fontsize=16)
        i \neq 1if i > = n augmentations:
            break
```
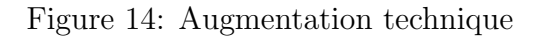

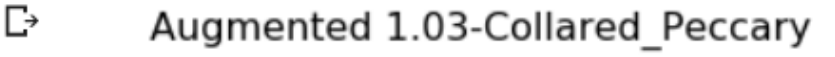

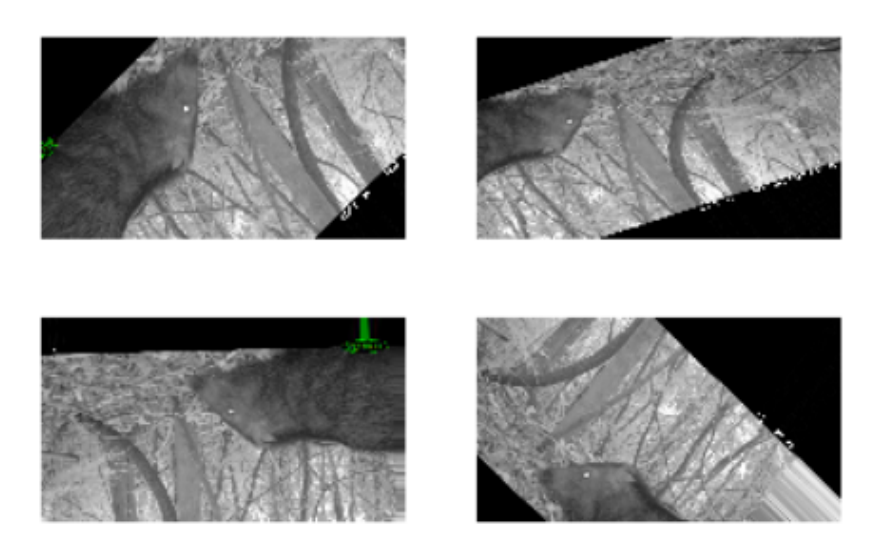

Figure 15: Augmentation example

```
[] #Oversampling Minority Classes in Training Set
    def data_augment(data_dir):
        list of images = os.listdir(data dir)
        datagen = ImageDataGenerator(rotation range=45,
            horizontal_flip=True,
            fill_mode="nearest")
        for img name in list of images:
            tmp_img_name = os.path.join(data_dir, img_name)
            img = load_img(tmp_img_name)
            img = img to array(img)img = img.reshape((1,) + img.shape)batch = datagen.flow(img,
                batch_size=1,
                seed=21,
                save_to_dir=data_dir,
                save_prefix=img_name.split(".JPG")[0] + "augmented",
                save_format="JPG")
            batch.next()
```
Figure 16: Oversampling minority class

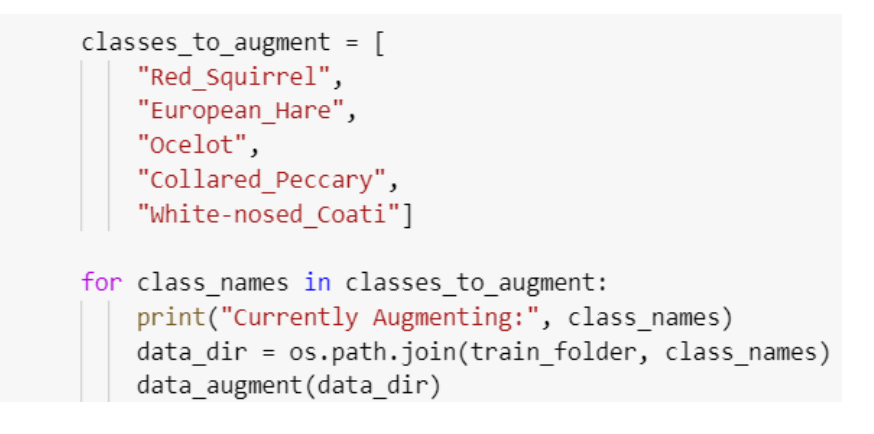

Figure 17: Classes to augment

 $\Gamma$  Currently Augmenting: Red Squirrel Currently Augmenting: European Hare Currently Augmenting: Ocelot Currently Augmenting: Collared Peccary Currently Augmenting: White-nosed Coati

Figure 18: Classes augmenting

[Hansson](#page-39-1) [\(2002\)](#page-39-1) augmented images before calculating top-1 and top-5 values.

# 2.7 Resizing of images

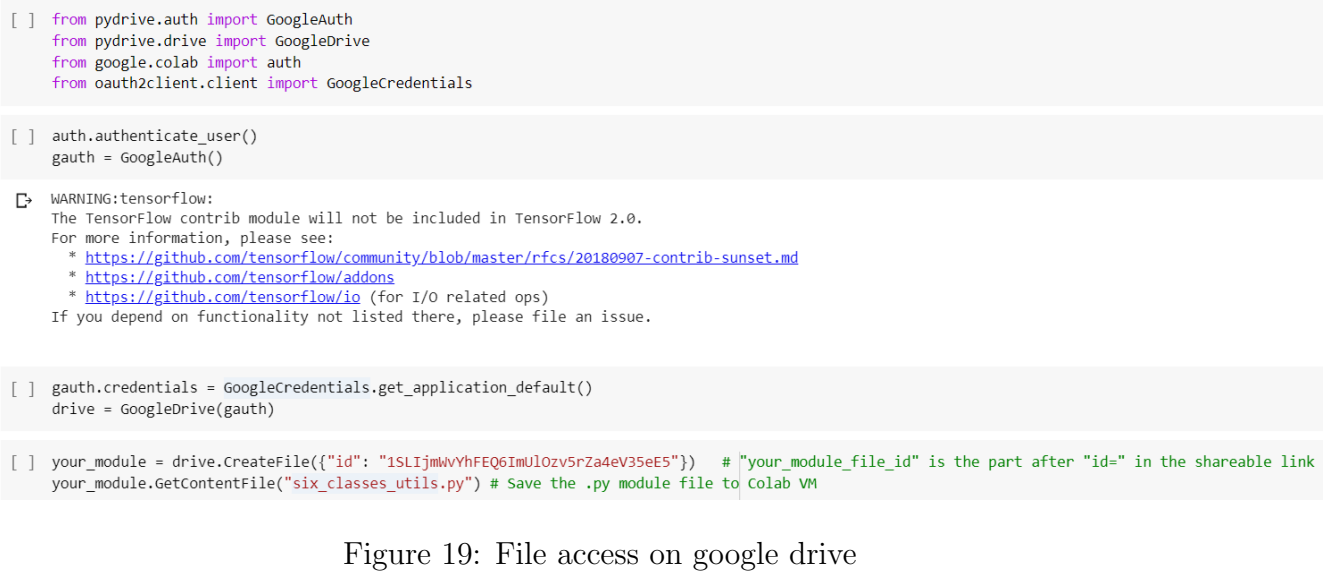

[ ] import six classes utils [ ] from multiprocessing import Pool

Figure 20: Importing the functions from an external file

Files from google drive are accessed by setting up the gauth function. Shareable link is used to import functions from a different file. The external file six classes utils includes resizing function for the images.

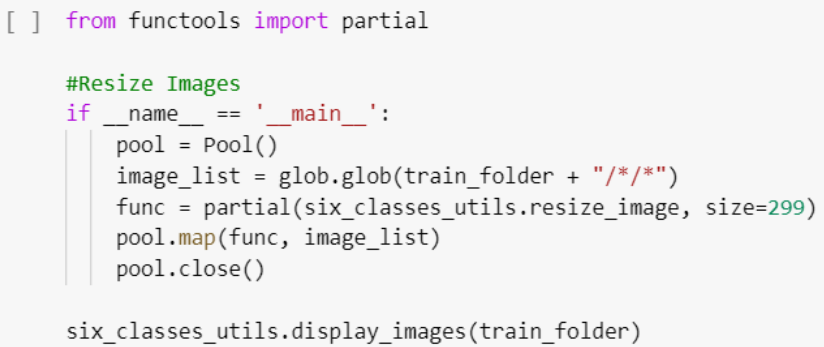

Figure 21: Resize of the images

six classes utils is the file used from google drive to resie the images. Libraries like  $cv2$ , random, glob are used and a function for resizing is written in the file.<sup>[3](#page-10-0)</sup>

<span id="page-10-0"></span><sup>3</sup>https://opencv.org/

```
import random
import matplotlib.pyplot as plt
import matplotlib. image as mpimg
import glob
from PIL import Image
import cv2
import os
```
Figure 22: Libraries for the util file

```
def resize image(file, size=299):
    img = Image.open(file)img = img.resize((size, size))img.save(file)
```
Figure 23: Function for resizing

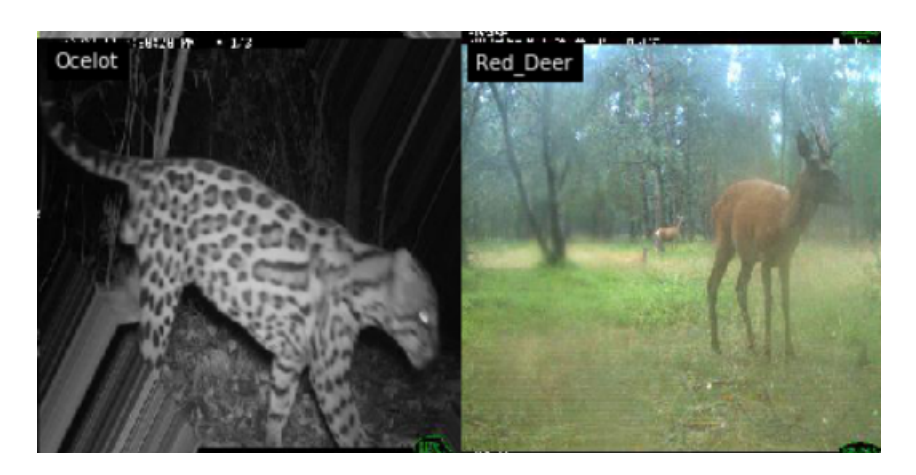

Figure 24: Sample image after resizing

# 2.8 Look at Distribution of Selected Classes again

Now, the class imbalance issue has been resolved as all the classes are more likely similar in the number of images that each class possess. Pygal barchart is used for plotting the distribution graph.

```
#Compare class distribution
 line_chart = pygal.Bar(height=300)
 line_chart.title = 'Animals Class Distribution'
 for o in os.listdir(train folder):
     line_chart.add(o, len(os.listdir(os.path.join(train_folder, o))))
 galplot(line_chart)
```
Figure 25: Class Distribution after augmentation

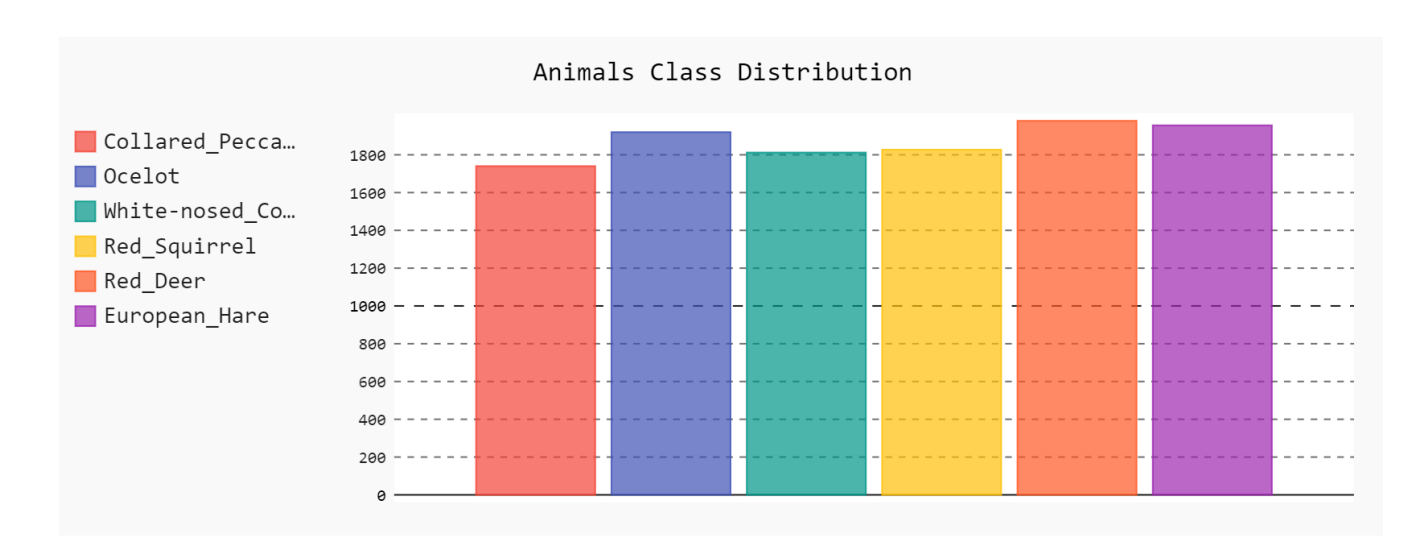

Figure 26: Bar chart after augmentation

# 3 Deep Learning Architectures

# 3.1 Data Generator

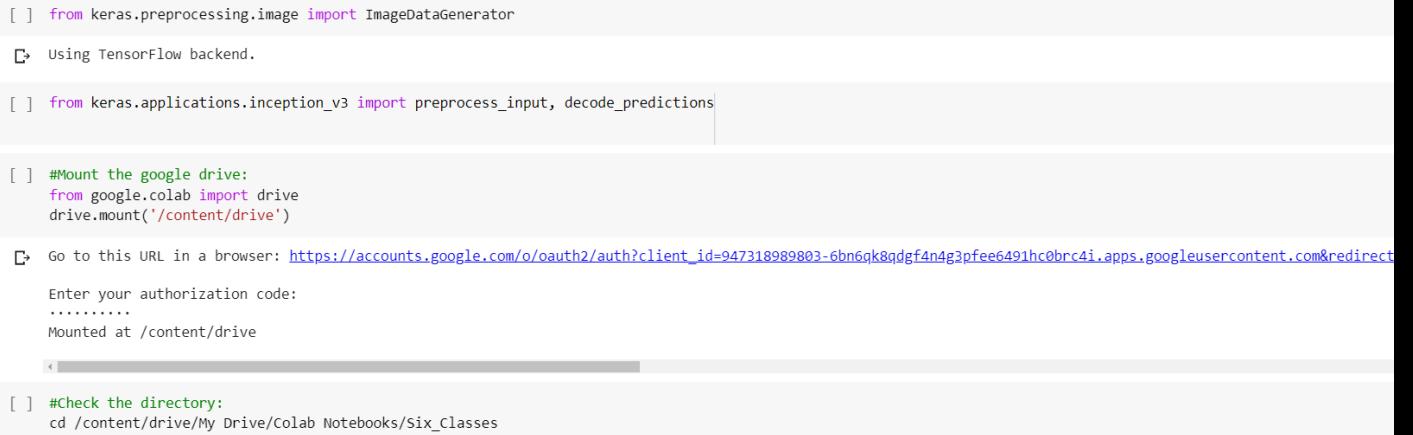

□ /content/drive/My Drive/Colab Notebooks/Six\_Classes

Figure 27: Importing ImageGenerator

```
\lceil \rceil WIDTH=299
     HEIGHT=299
     BATCH SIZE=64
     test\_dir = 'test,'train\_dir = 'train,'val dir = \text{val}
```
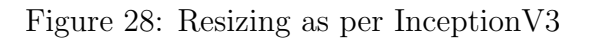

 $[ ]$  WIDTH=224 HEIGHT=224 BATCH SIZE=64  $test\_dir = 'test/'$ train dir = 'train/'  $val\_dir = 'val,'$ 

Figure 29: Resizing as per VGG16 and MobileNet

[Nguyen et al.](#page-39-2) [\(2018\)](#page-39-2) resized the images before applying the deep learning architectures.

```
[] #Train DataSet Generator with Augmentation
    print("\nTraining Data Set")
    train generator = ImageDataGenerator(preprocessing function=preprocess input)
    train flow = train generator.flow from directory(
         train dir,
         target_size=(HEIGHT, WIDTH),
         batch size = BATCH SIZE
     \mathcal{E}
```
Training Data Set Found 11209 images belonging to 6 classes.

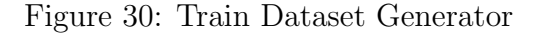

[Verma and Gupta](#page-39-3) [\(2018\)](#page-39-3) applied DCNN architectures after training and testing dataset using generator.

```
[] #Validation DataSet Generator with Augmentation
    print("\nValidation Data Set")
    val generator = ImageDataGenerator(preprocessing function=preprocess input)
     val flow = val generator.flow from directory(
         val dir,
         target size=(HEIGHT, WIDTH),
         batch size = BATCH SIZE
     \lambda
```
Ŀ

 $\Gamma$ 

Validation Data Set Found 622 images belonging to 6 classes.

Figure 31: Validation Dataset Generator

```
[] #Test DataSet Generator with Augmentation
    print("\nTest Data Set")
    test generator = ImageDataGenerator(preprocessing function=preprocess input)
    test flow = test generator.flow from directory(
        test dir,
        target_size=(HEIGHT, WIDTH),
        batch_size = BATCH_SIZE
Ŀ
```
Test Data Set Found 1256 images belonging to 6 classes.

Figure 32: Test Dataset Generator

The data from the Keras ImageDataGenerator class has been ingested for training purposes.[4](#page-14-0) This will assist in reading the directory structured as per the category of classes which was done during the training in the exploration phase.

For InceptionV3, the height and width requirement is 299x299. For VGG-16 and MobileNet, the height and width requirement is  $224x224$ . The generator also resizes the images as per the architecture before feeding the data into the network so that the training, test and validation phase works successfully. [Chen et al.](#page-39-4) [\(2014\)](#page-39-4) and [Chung et al.](#page-39-5) [\(2018\)](#page-39-5) resized the images before applying the DCNN algorithms.

### 3.2 Optimization for CPU

[ ] from keras.models import Sequential, Model, load model from keras.callbacks import ModelCheckpoint, EarlyStopping, TensorBoard, CSVLogger from keras import optimizers, models from keras.layers import Dense, Dropout, GlobalAveragePooling2D from keras import applications from keras import backend as K import tensorflow as tf import os

Figure 33: Libraries for optimizers and modelst

<span id="page-14-0"></span><sup>4</sup>https://keras.io/

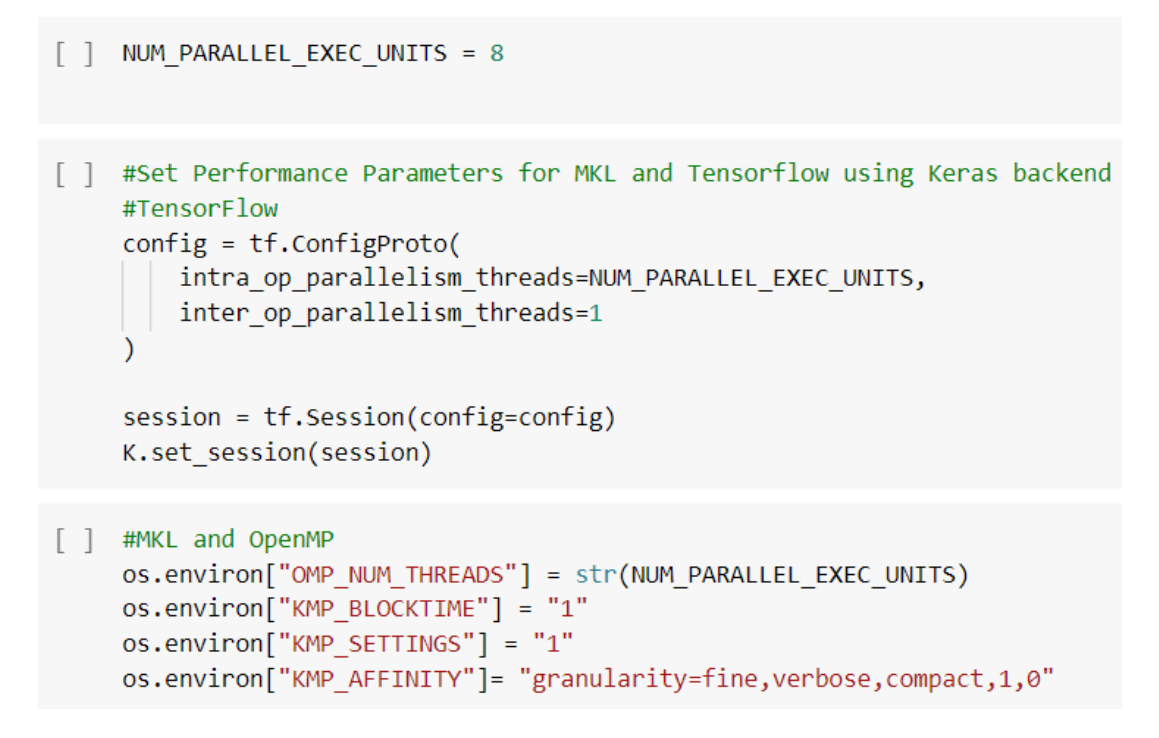

Figure 34: Optimization setup

# 3.3 Selecting Hyperparameters

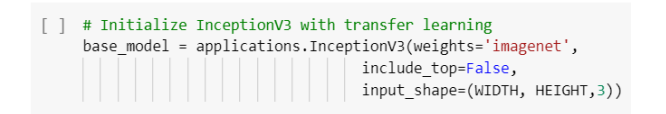

Figure 35: Model for InceptionV3

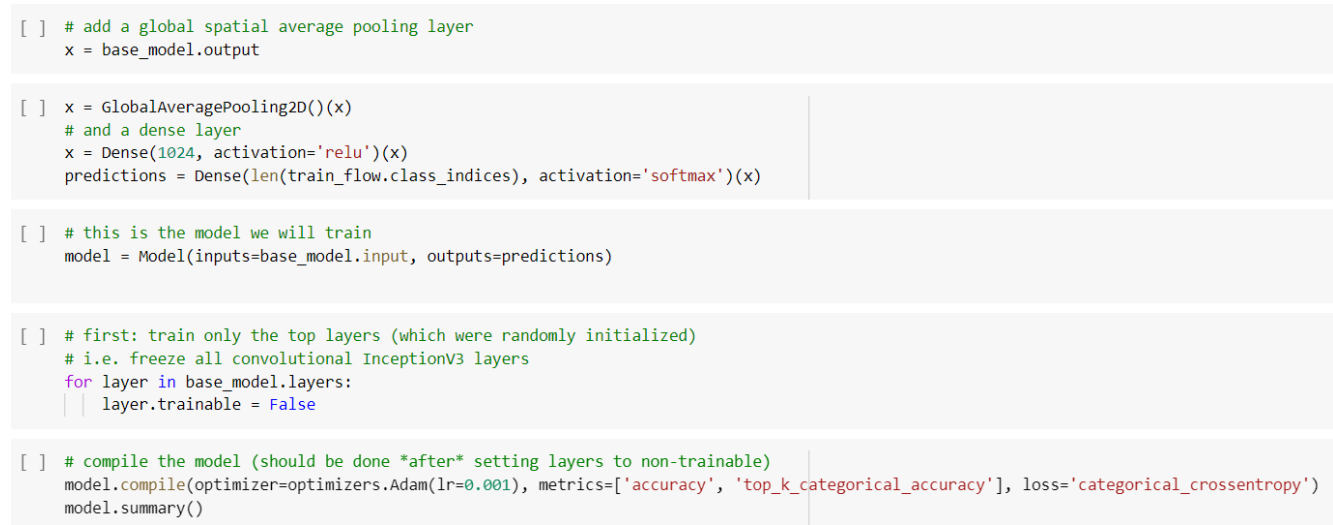

Figure 36: Layers for InceptionV3

Model: "model\_1"

| Layer (type)                                             | Output Shape               | Param # | Connected to                  |
|----------------------------------------------------------|----------------------------|---------|-------------------------------|
| input 1 (InputLayer)                                     | (None, 299, 299, 3) 0      |         |                               |
| conv2d 1 (Conv2D)                                        | (None, 149, 149, 32) 864   |         | input $1[0][0]$               |
| batch normalization 1 (BatchNor (None, 149, 149, 32) 96  |                            |         | conv2d 1[0][0]                |
| activation 1 (Activation)                                | (None, 149, 149, 32) 0     |         | batch normalization $1[0][0]$ |
| conv2d 2 (Conv2D)                                        | (None, 147, 147, 32) 9216  |         | activation 1[0][0]            |
| batch normalization 2 (BatchNor (None, 147, 147, 32) 96  |                            |         | conv2d $2[0][0]$              |
| activation 2 (Activation)                                | (None, 147, 147, 32) 0     |         | batch normalization 2[0][0]   |
| conv2d 3 (Conv2D)                                        | (None, 147, 147, 64) 18432 |         | activation 2[0][0]            |
| batch normalization 3 (BatchNor (None, 147, 147, 64) 192 |                            |         | conv2d 3[0][0]                |
| activation 3 (Activation)                                | (None, 147, 147, 64) 0     |         | batch normalization 3[0][0]   |
| max pooling2d 1 (MaxPooling2D) (None, 73, 73, 64)        |                            | 0       | activation_3[0][0]            |
| conv2d 4 (Conv2D)                                        | (None, 73, 73, 80)         | 5120    | max pooling2d $1[0][0]$       |
| batch normalization 4 (BatchNor (None, 73, 73, 80)       |                            | 240     | conv2d $4[0][0]$              |
| activation 4 (Activation)                                | (None, 73, 73, 80)         | 0       | batch normalization $4[0][0]$ |
| conv2d 5 (Conv2D)                                        | (None, 71, 71, 192)        | 138240  | activation 4[0][0]            |

Figure 37: Model summary for InceptionV3 (1)

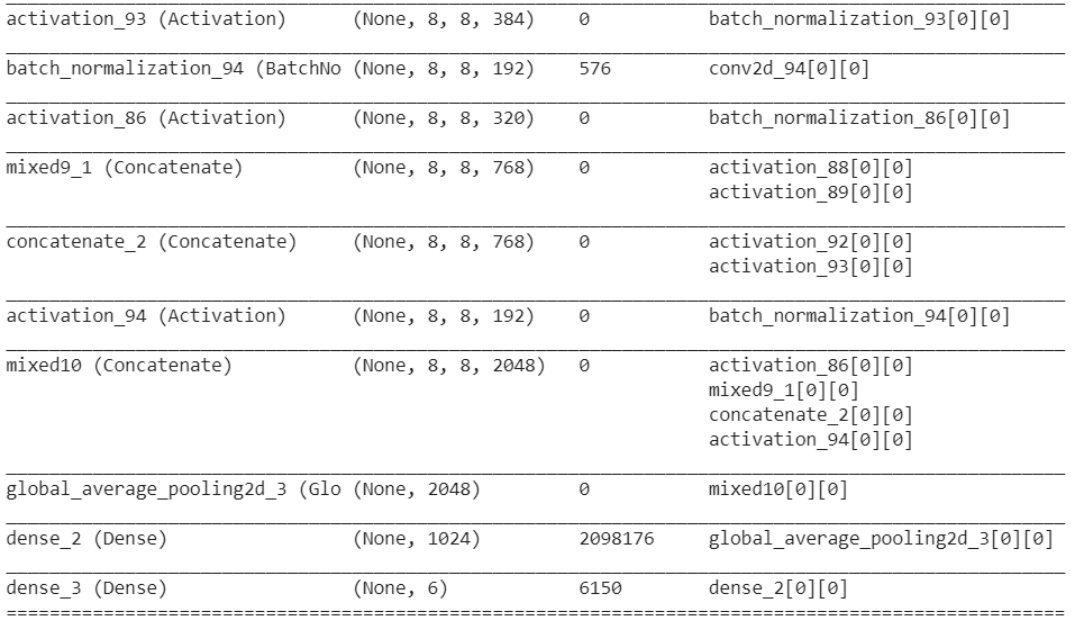

The magnetic state of the Taiwan Corollary<br>Total params: 23,907,110<br>Trainable params: 2,104,326<br>Non-trainable params: 21,802,784

# Figure 38: Model summary for InceptionV3 (2)

# [ ] # Initialize mobilenet with transfer learning base\_model = applications.MobileNet(weights='imagenet', include top=False, input\_shape=(WIDTH, HEIGHT, 3))

Figure 39: Model summary for MobileNet (1)

| conv pw 12 relu (ReLU)                                                                    |              | (None, 7, 7, 1024) | 0       |
|-------------------------------------------------------------------------------------------|--------------|--------------------|---------|
| conv dw 13 (DepthwiseConv2D) (None, 7, 7, 1024)                                           |              |                    | 9216    |
| conv dw 13 bn (BatchNormaliz (None, 7, 7, 1024)                                           |              |                    | 4096    |
| conv dw 13 relu (ReLU)                                                                    |              | (None, 7, 7, 1024) | 0       |
| conv_pw_13 (Conv2D)                                                                       |              | (None, 7, 7, 1024) | 1048576 |
| conv pw 13 bn (BatchNormaliz (None, 7, 7, 1024)                                           |              |                    | 4096    |
| conv_pw_13_relu (ReLU) (None, 7, 7, 1024)                                                 |              |                    | 0       |
| global average pooling2d 1 ( (None, 1024)                                                 |              |                    | 0       |
| dense 1 (Dense)                                                                           | (None, 1024) |                    | 1049600 |
| dense 2 (Dense)                                                                           | (None, 6)    |                    | 6150    |
| Total params: 4,284,614<br>Trainable params: 1,055,750<br>Non-trainable params: 3,228,864 |              |                    |         |

Figure 40: Model summary for MobileNet (2)

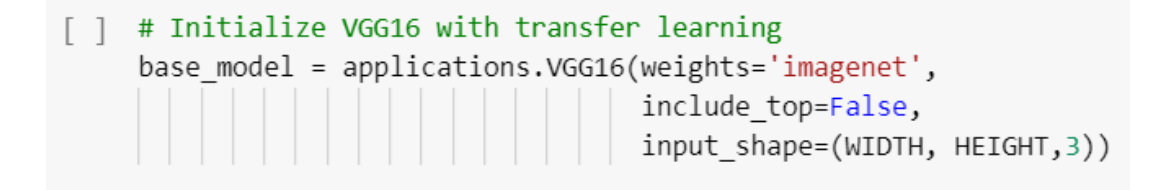

Figure 41: Model summary for VGG16 (1)

| block5 conv1 (Conv2D)                                                                     |              | (None, 14, 14, 512) | 2359808 |
|-------------------------------------------------------------------------------------------|--------------|---------------------|---------|
| block5 conv2 (Conv2D)                                                                     |              | (None, 14, 14, 512) | 2359808 |
| block5 conv3 (Conv2D)                                                                     |              | (None, 14, 14, 512) | 2359808 |
| block5 pool (MaxPooling2D)                                                                |              | (None, 7, 7, 512)   | Ø       |
| global average pooling2d 1 ( (None, 512)                                                  |              |                     | ø       |
| dense 1 (Dense)                                                                           | (None, 1024) |                     | 525312  |
| dense 2 (Dense)                                                                           | (None, 6)    |                     | 6150    |
| Total params: 15,246,150<br>Trainable params: 531,462<br>Non-trainable params: 14,714,688 |              |                     |         |

Figure 42: Model summary for VGG16 (2)

InceptionV3, VGG16 and MobileNet are the three architectures used for the classification of animals. Here, transfer learning is used with the weights of imagenet and top layer is removed as 1001 classes are not predicted in this dataset. The learning rate is set to 0.001 and therefore, the dataset takes a longer time to train for each of the algorithms. Adam optimizer is used as it adapts to the learning rate according to the parameters. Batch size of 32 is used and hence, 32 images are used in training the dataset in one iteration.

GlobalAveragePooling2D layer is added to the base model and the Dense layer is added with a softmax activation to predict the number of classes in the dataset. Layer.trainables is set to False so that the new layers are trained that are added in this dataset. Since, we have multiclass classification, we have added loss of categorical crossentropy is used.

#### 3.4 Training Callbacks

Keras Fit Generator Method is used for training. Here, training and validation dataset is used in order to check if the model is performing well rather than directly working on the test dataset. Four different callbacks such as ModelCheckkpoint, TensorBoard, EarlyStopping and CSVLogger. Checkpoints are used to minimize the disk space that is being used. Also, overtraining and overutilizing the compute is taken care of by callbacks.

```
[ ] import math
    top layers file path="top layers.iv3.hdf5"
[ ] checkpoint = ModelCheckpoint(top_layers_file_path, monitor='loss', verbose=1, save_best_only=True, mode='min')
    tb = TensorBoard(log_dir='./logs', batch_size=val_flow.batch_size, write_graph=True, update_freq='batch')
    early = EarlyStopping(monitor="loss", mode="min", patience=5)
    csv_logger = CSVLogger('./logs/iv3-log.csv', append=True)
```
Figure 43: Model checkpoint for InceptionV3

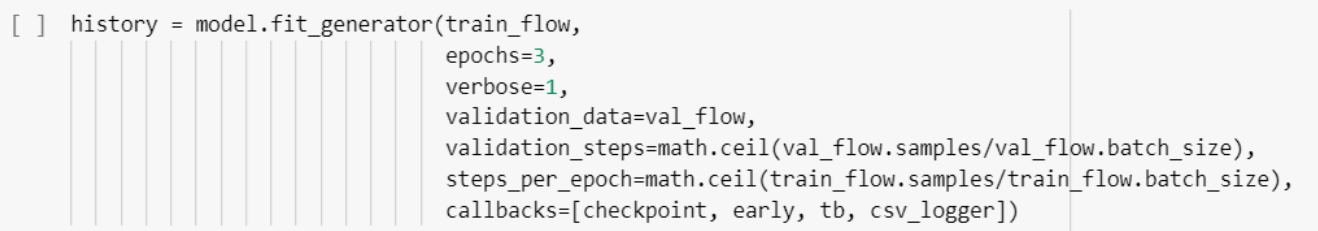

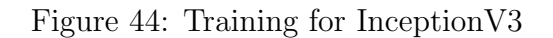

Epoch 1/3

......................] - ETA: 2:18:17 - loss: 1.8698 - acc: 0.1406 - top\_k\_categorical\_accuracy: 0.7812NARNING:tensorflow:From /usr/local/lib/p  $1/176$   $\ldots$ 176/176 [================================== ] - 3637s 21s/step - loss: 0.6026 - acc: 0.7977 - top\_k\_categorical\_accuracy: 0.9909 - val\_loss: 1.0850 - val\_acc: 0.6929 Epoch 00001: loss improved from inf to 0.60256, saving model to top layers.iv3.hdf5  $Epoch 2/$ 

--------------] - 3661s 21s/step - loss: 0.2026 - acc: 0.9321 - top\_k\_categorical\_accuracy: 0.9999 - val\_loss: 1.4542 - val\_acc: 0.6913  $176/176$   $\Gamma =$ Epoch 00002: loss improved from 0.60256 to 0.20270, saving model to top\_layers.iv3.hdf5

 $Epoch$   $3/3$ 176/176 [=============================] - 3426s 19s/step - loss: 0.1347 - acc: 0.9563 - top\_k\_categorical\_accuracy: 1.0000 - val\_loss: 1.6536 - val\_acc: 0.6849 Epoch 00003: loss improved from 0.20270 to 0.13483, saving model to top\_layers.iv3.hdf5

#### Figure 45: Output for training and validation of InceptionV3

[ ] import math top\_layers\_file\_path="top\_layers.mn.hdf5"

Figure 46: Model checkpoint for MobileNet (1)

[ ] checkpoint = ModelCheckpoint(top\_layers\_file\_path, monitor='loss', verbose=1, save\_best\_only=True, mode='min') tb = TensorBoard(log\_dir='./logs', batch\_size=val\_flow.batch\_size, write\_graph=True, update\_freq='batch') early = EarlyStopping(monitor="loss", mode="min", patience=5) csv\_logger = CSVLogger('./logs/mn-log.csv', append=True)

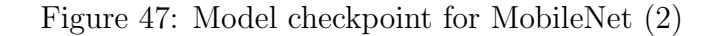

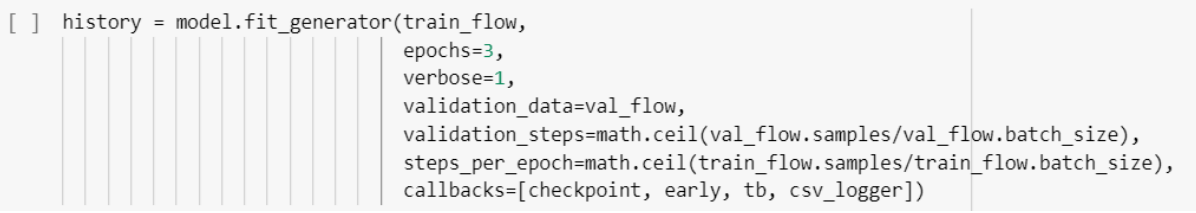

Figure 48: Training for MobileNet

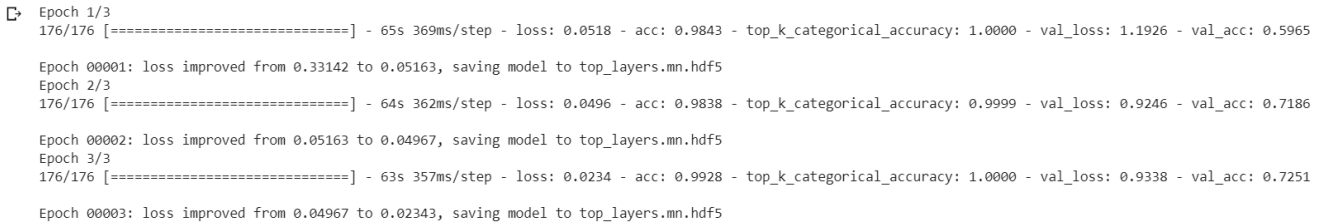

#### Figure 49: Output for training and validation of MobileNet

- [ ] import math top\_layers\_file\_path="top\_layers.vgg16.hdf5" Figure 50: Model checkpoint for VGG-16 (1)
- [ ] checkpoint = ModelCheckpoint(top\_layers\_file\_path, monitor='loss', verbose=1, save\_best\_only=True, mode='min')<br>tb = TensorBoard(log\_dir='./logs', batch\_size=val\_flow.batch\_size, write\_graph=True, update\_freq='batch')<br>e csv\_logger = CSVLogger('./logs/vgg16-log.csv', append=True)

#### Figure 51: Model checkpoint for VGG-16 (2)

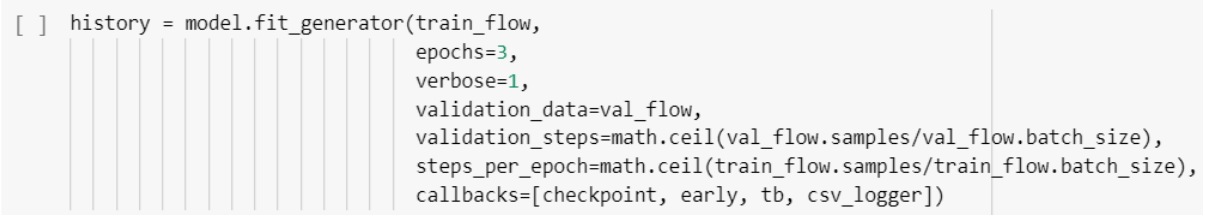

Figure 52: Training for VGG-16

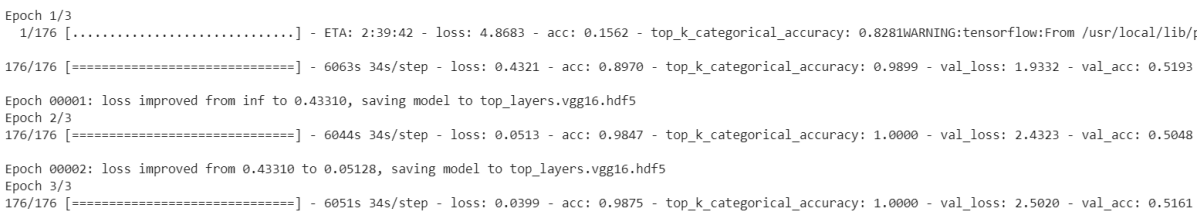

Epoch 00003: loss improved from 0.05128 to 0.04000, saving model to top\_layers.vgg16.hdf5

#### Figure 53: Output for training and validation of VGG-16

## 3.5 Evaluate Model

```
[ ] model.load_weights(top_layers_file_path)
    loss, acc, top_5 = model.evaluate_generator(
        test flow,
        verbose = True,
        steps=math.ceil(test flow.samples/test flow.batch size))
```
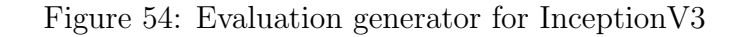

```
[ ] print("Loss: ", loss)
\Gamma Loss: 1.6115237535185116
[ ] print("Acc: ", acc)
\Gamma Acc: 0.695859872611465
[ ] print("Top 5: ", top_5)
L→ Top 5: 0.9976114649681529
```
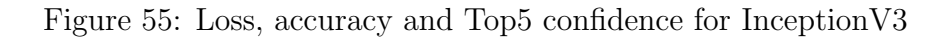

```
[] model.load weights(top layers file path)
    loss, acc, top 5 = model.evaluate generator(
        test flow,
        verbose = True,
        steps=math.ceil(test flow.samples/test flow.batch size))
    print("Loss: ", loss)
    print("Acc: ", acc)
    print("Top 5: ", top_5)20/20 [================================= ] - 492s 25s/step
₧
    Loss: 1.3548380257977042
    Acc: 0.6791401277681824
```
Figure 56: Loss, accuracy and Top5 confidence for MobileNet

Top 5: 0.9976114657274477

```
[ ] model.load_weights(top_layers_file_path)
    loss, acc, top 5 = model. evaluate generator(
        test flow,
         verbose = True,steps=math.ceil(test flow.samples/test flow.batch size))
     print("Loss: ", loss)
    print("Acc: ", acc)
    print("Top 5: ", top_5)
\rightarrow 20/20 [==============================] - 835s 42s/step
    Loss: 1.8602820445018209
    Acc: 0.6242038220356984
    Top 5: 0.9992038216560509
```
Figure 57: Loss, accuracy and Top5 confidence for VGG-16

### 3.6 Write Labels File

```
[] label = [k for k, v in train flow.class indices.items()]
[ ] with open('iv3-labels.txt', 'w+') as file:
       file.write("\n".join(label))
```
Figure 58: Write Label for IV3

```
[ ] label = [k for k, v in train_flow.class_indices.items()]
    with open('mn-labels.txt', 'w+') as file:
        file.write("\n".join(label))
```
Figure 59: Write Label for MobileNet

```
[] label = [k for k, v in train flow.class indices.items()]
    with open('vgg16-labels.txt', 'w+') as file:
       file.write("\n".join(label))
```
Figure 60: Write Label for VGG-16

The network uses the numerical value to refer to a particular class. The values are saved in a text file to map the classes to a particular numerical value for future use.

# 3.7 Test Model with Sample Image

```
from keras.preprocessing import image
\lceil 1
     import numpy as np
     import glob
     import random
```
Figure 61: Test Model for InceptionV3 (1)

- $\lceil$  | file list = glob.glob("test/\*/\*")
- [ ] img\_path = random.choice(file\_list)
- [] img cat = os.path.split(os.path.dirname(img path))[1]
- [ ] print("Image Category: ", img\_cat)
- □→ Image Category: White-nosed\_Coati

Figure 62: Test Model for InceptionV3 (2)

```
[] img = image.load img(img path, target size=(299, 299))
```
- $\lceil \rceil$  x = image.img to array(img)
- $\lceil$  ]  $x = np \cdot expand\_dims(x, axis=0)$
- $\lceil \rceil$  x = preprocess input(x)
- $\lceil$   $\rceil$  preds = model.predict(x)
- [ ] print("Raw Predictions: ", preds)
- Raw Predictions: [[9.9079716e-01 1.3424299e-10 5.9693298e-06 2.2137892e-06 9.6429358e-05  $\Gamma$ 9.0981722e-03]]

Figure 63: Test Model for InceptionV3 (3)

```
top x = 3\overline{1}top args = preds[0].argsort()[-top x:][:-1]preds label = \lceil \text{label}[p] \rceil for p in top args]
\lceil 1
```
Figure 64: Test Model for InceptionV3 (4)

```
\lceil \rceil print("\nTop " + str(top_x) + " confidence: " + " ".join(map(str, sorted(preds[0])[-top_x:][::-1])))
 \GammaTop 3 confidence: 0.99079716 0.009098172 9.642936e-05
\lceil \rceil print("Top " + str(top_x) + " labels: " + " ".join(map(str, preds_label)))
 [→ Top 3 labels: Collared Peccary White-nosed Coati Red Squirrel
```
Figure 65: Test Model for InceptionV3 (5)

```
[ ] from keras.preprocessing import image
    import numpy as np
    import glob
    import random
    file list = glob.glob("test/*/*")img path = random.choice(file list)
    img cat = os.path.split(os.path.dimame(img path))[1]print("Image Category: ", img_cat)
    img = image.load_img(img_path, target_size=(224, 224))
    x = imageimg<math>to_1array(img)
    x = np \cdot expand \dim(x, axis=0)x = preprocess input(x)
    preds = model.predict(x)print("Raw Predictions: ", preds)
    top x = 3top_args = preds[0].argsort()[-top_x:][::-1]preds_labels = [label[p] for p in top(args]print("\\nTop " + str(top x) + " confidence: " + "".join(map(str, sorted(predpreds[0])[-top x:][::-1]))print("Top " + str(top x) + " labels: " + " "join(map(str, preds_labels]))
```
Figure 66: Test Model for MobileNet (1)

```
[→ Image Category: Red Deer
   Raw Predictions: [[6.9340802e-04 1.1363633e-05 1.0804304e-06 9.9020493e-01 5.6083937e-08
     9.0891048e-03]]
   Top 3 confidence: 0.99020493 0.009089105 0.000693408
    Top 3 labels: Red Deer White-nosed Coati Collared Peccary
```
Figure 67: Test Model for MobileNet (2)

[ ] from keras.preprocessing import image import numpy as np import glob import random

```
[ ] file list = glob.glob("test/*/*")
     img_path = random.choice(file list)
     img cat = os.path.split(os.path.dirname(img path))[1]print("Image Category: ", img cat)
     img = image.load img(img path, target size=(224, 224))
     x = image.time to array(img)
     x = np \cdot expand dims(x, axis=0)
     x = preprocess input(x)
```
 $\Gamma$ <sup>+</sup> Image Category: White-nosed Coati

Figure 68: Test Model for VGG-16 (1)

```
\lceil \rceil preds = model.predict(x)
     print("Raw Predictions: ", preds)
```

```
F> Raw Predictions: [[9.3152217e-04 5.0856639e-04 1.2653039e-03 5.9000980e-05 8.0474538e-01
     1.9249023e-01]]
```
Figure 69: Test Model for VGG-16 (2)

```
\lceil \rceil top x = 3top_args = preds[0].argsort()[-top_x:][::-1]preds label = \lceil \text{label}[p] \rceil for p in top args]
     print("\\nTop " + str(top_x) + " confidence: " + "".join(map(str, sorted(predpreds[0])[-top_x:][::-1]))print("Top " + str(top_x) + " labels: " + "".join(map(str, preds_labels]))\GammaTop 3 confidence: 0.8047454 0.19249023 0.0012653039
     Top 3 labels: Red_Squirrel White-nosed_Coati Ocelot
```
Figure 70: Test Model for VGG-16 (3)

The models are first tested on a sample image after the training. A random image is chosen from the test dataset and the model is run through the image. Softmax function returns the confidence values. Top-3 labels and values are predicted by the model. [Norouzzadeh et al.](#page-39-6) [\(2017\)](#page-39-6) calculated and [Gomez Villa et al.](#page-39-7) [\(2017\)](#page-39-7) discussed about the confidence values to save human labor.

### 3.8 Transform Keras Model to Tensorflow

[] from tensorflow.python.framework import graph util from tensorflow.python.framework import graph io

Figure 71: Tranformation from Keras to Tensorflow for InceptionV3 (1)

```
[ ] input model path = top layers file path
[ ] output model name = "top layers.iv3.pb"
[ ] output model dir = "tf model"
[] K.set learning phase(0)
    sess = K.get_session()[ ] test model = models.load model(input model path)
    orig output node names = [node.op.name for node in test model.outputs]
[ ] constant_graph = graph_util.convert_variables_to_constants(
        sess,
         sess.graph.as_graph_def(),
        orig_output_node_names)
```
Figure 72: Tranformation from Keras to Tensorflow for InceptionV3 (2)

```
Instructions for updating:
Use `tf.compat.v1.graph util.extract sub graph`
INFO:tensorflow:Froze 380 variables.
INFO:tensorflow:Converted 380 variables to const ops.
```
Figure 73: Tranformation from Keras to Tensorflow for InceptionV3 (3)

```
[ ] graph_io.write_graph(
        constant graph,
        output model dir,
        output_model_name,
        as_text=False)
```
'tf\_model/top\_layers.iv3.pb'  $\Gamma$ 

Figure 74: Tranformation from Keras to Tensorflow for InceptionV3 (4)

```
from tensorflow.python.framework import graph util
from tensorflow.python.framework import graph io
input model path = top layers file path
output model name = "top nodes.mn.pb"
output model dir = "tf model"
K.set learning phase(0)
sess = K.get session()test model = models.load model(input model path)
orig output node names = [node.op.name for node in test model.outputs]
constant graph = graph util.convert variables to constants(
    sess,
    sess.graph.as graph def(),
    orig output node names)
graph io.write graph(
   constant_graph,
    output model dir,
    output model name,
    as text=False)
```
Figure 75: Tranformation from Keras to Tensorflow for MobileNet (1)

```
Use `tf.compat.v1.graph_util.extract_sub_graph`
INFO:tensorflow:Froze 139 variables.
INFO:tensorflow:Converted 139 variables to const ops.
'tf model/top nodes.mn.pb'
```
Figure 76: Tranformation from Keras to Tensorflow for MobileNet (2)

[ ] input model path = top layers file path output model name = "top layers.vgg16.pb" output model dir = "tf model"

- ] K.set\_learning\_phase(0)  $sess = K.get session()$
- [] test model = models.load model(input model path) orig output node names = [node.op.name for node in test model.outputs]

Figure 77: Tranformation from Keras to Tensorflow for VGG-16 (1)

```
[] constant graph = graph util.convert variables to constants(
         sess.
         sess.graph.as graph def(),
         orig output node names)
     graph_io.write_graph(
         constant graph,
         output_model_dir,
         output model name,
         as text=False)
```
Figure 78: Tranformation from Keras to Tensorflow for VGG-16 (2)

Instructions for updating: Use `tf.compat.v1.graph util.extract sub graph` INFO:tensorflow:Froze 30 variables. INFO:tensorflow:Converted 30 variables to const ops. 'tf model/top layers.vgg16.pb'

Figure 79: Tranformation from Keras to Tensorflow for VGG-16 (3)

This step is followed to convert the .hdf5 file format of Keras to .pb file format of Tensor-Flow. The files for all the three architectures are saved so that it can be used in the future if a researcher wants to use TensorFlow instead of Keras.

# 4 Model Analysis

### 4.1 Loading the models for evaluation

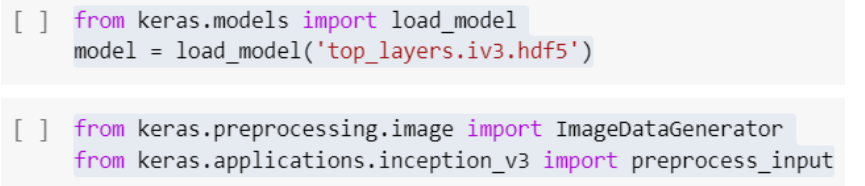

Figure 80: Load model of InceptionV3 for evaluation

```
Test DataSet Generator with Augmentation
    test generator = ImageDataGenerator(preprocessing function=preprocess input)
[ ] test flow = test generator.flow from directory(
         'test',
        shuffle=False,
        target_size=(299, 299),
        batch_size = 32
```
 $\Gamma$  Found 1256 images belonging to 6 classes.

Figure 81: Test dataset generator of InceptionV3 for evaluation

] import math import numpy as np

Figure 82: Importing libraries for InceptionV3 for evaluation

```
[ ] predictions = model.predict generator(
        test flow,
        verbose=1,
        steps=math.ceil(test flow.samples/test flow.batch size))
    predicted_classes = np.argmax(predictions, axis=1)
```
 $\rightarrow$  40/40 [===============================] - 320s 8s/step

Figure 83: Predict generator of InceptionV3 for evaluation (1)

[ ] true\_classes = test\_flow.classes

```
[ ] class_labels = list(test_flow.class_indices.keys())
```
Figure 84: Predict generator of InceptionV3 for evaluation (2)

```
1 from keras.models import load model
   model = load model('top layers.mn.hdf5')
```
[] from keras.preprocessing.image import ImageDataGenerator from keras.applications.mobilenet import preprocess input

```
[] #Test DataSet Generator with Augmentation
    test generator = ImageDataGenerator(preprocessing function=preprocess input)
    test flow = test generator.flow from directory(
        'test',
        shuffle=False,
        target size=(224, 224),
        batch size = 32
```
 $\Gamma$  Found 1256 images belonging to 6 classes.

Figure 85: Load model of MobileNet for evaluation

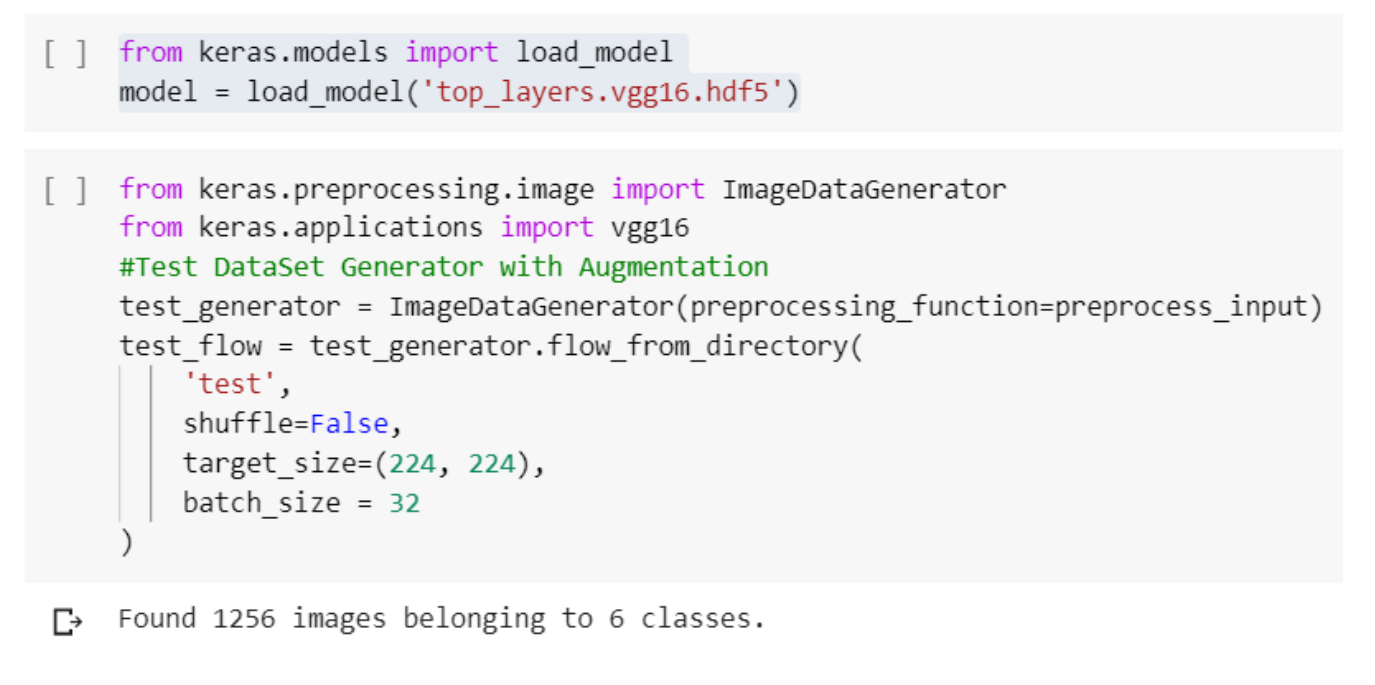

Figure 86: Load model of VGG-16 for evaluation

Models for all the three architectures, InceptionV3, MobileNet and VGG-16 are loaded. Predict generator is used to generate predictions and passed onto the dataset which is further used by the analysis functions. Batch size is set to 32 and Target size of the images is 299x299 for InceptionV3 and 224x224 for MobileNet and VGG-16.

# 4.2 Confusion Matrix

```
[ ] import matplotlib.pyplot as plt
    %matplotlib inline
    import scikitplot as skplt
```
Figure 87: Code for the confusion matrix (1)

```
[ ] [print(k, ":", v) for k, v in enumerate(class labels)]
\Gamma + 0 : Collared Peccary
    1 : European Hare
    2: Ocelot
    3 : Red Deer
    4 : Red Squirrel
    5 : White-nosed Coati
```
Figure 88: Code for the confusion matrix (2)

```
true map classes = [class \text{ labels}[x] for x in true classes]
\overline{\phantom{a}}
```
predicted map classes =  $[class labels[x] for x in predicted classes]$  $\lceil \rceil$ 

Figure 89: Code for the confusion matrix (3)

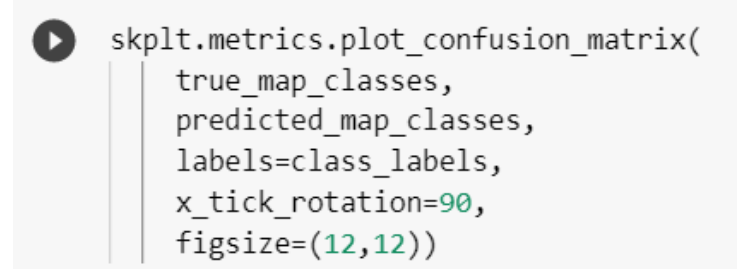

Figure 90: Code for the confusion matrix (4)

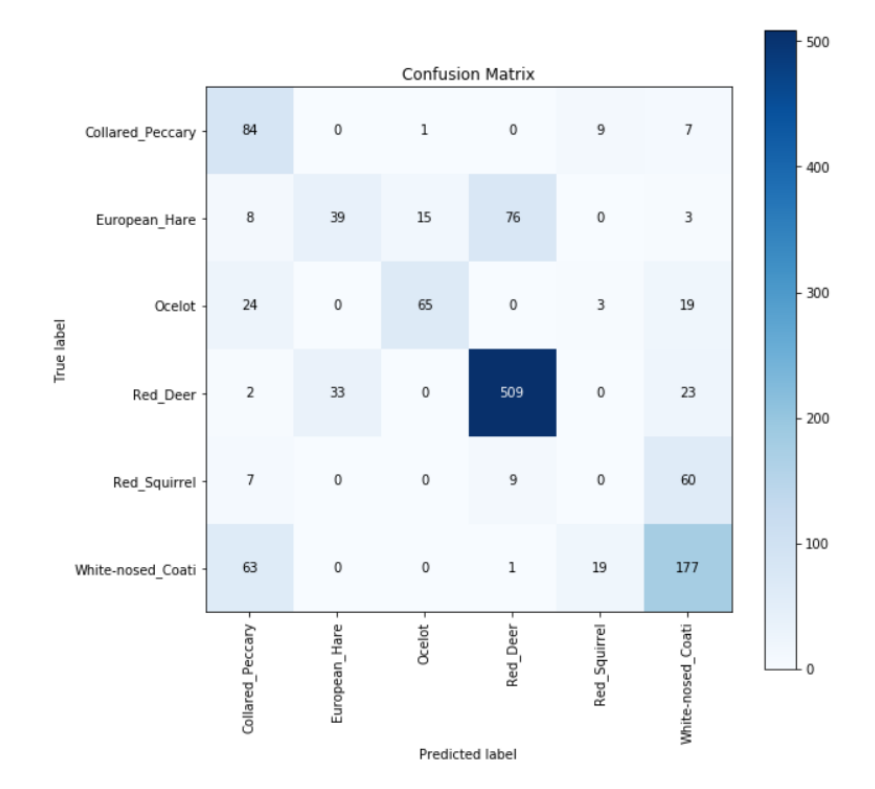

Figure 91: Confusion Matrix for InceptionV3

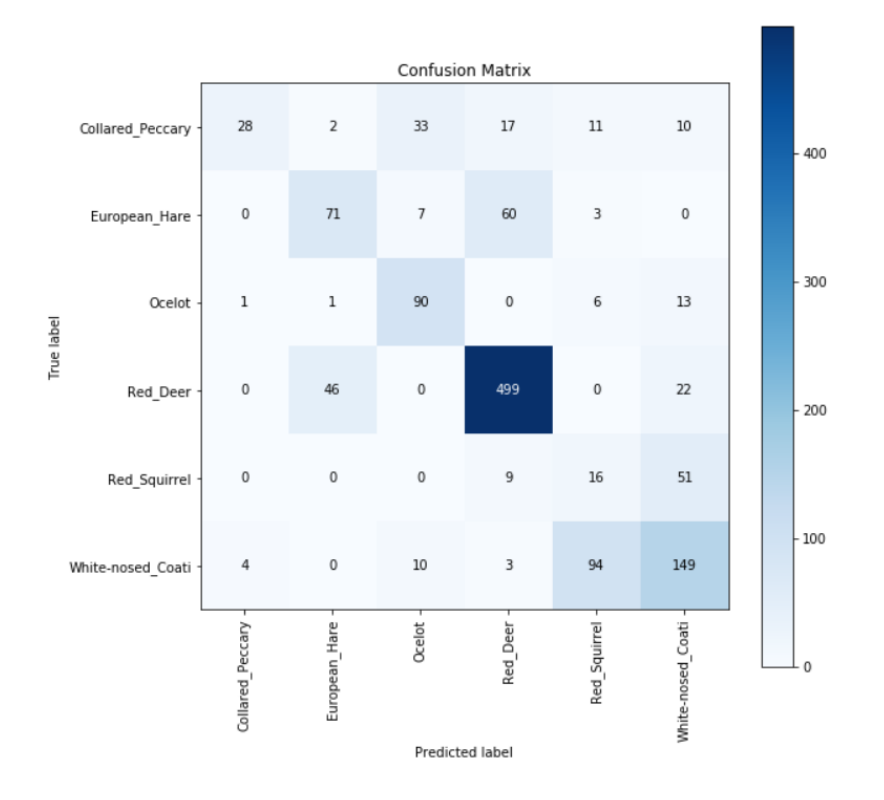

Figure 92: Confusion Matrix for MobileNet

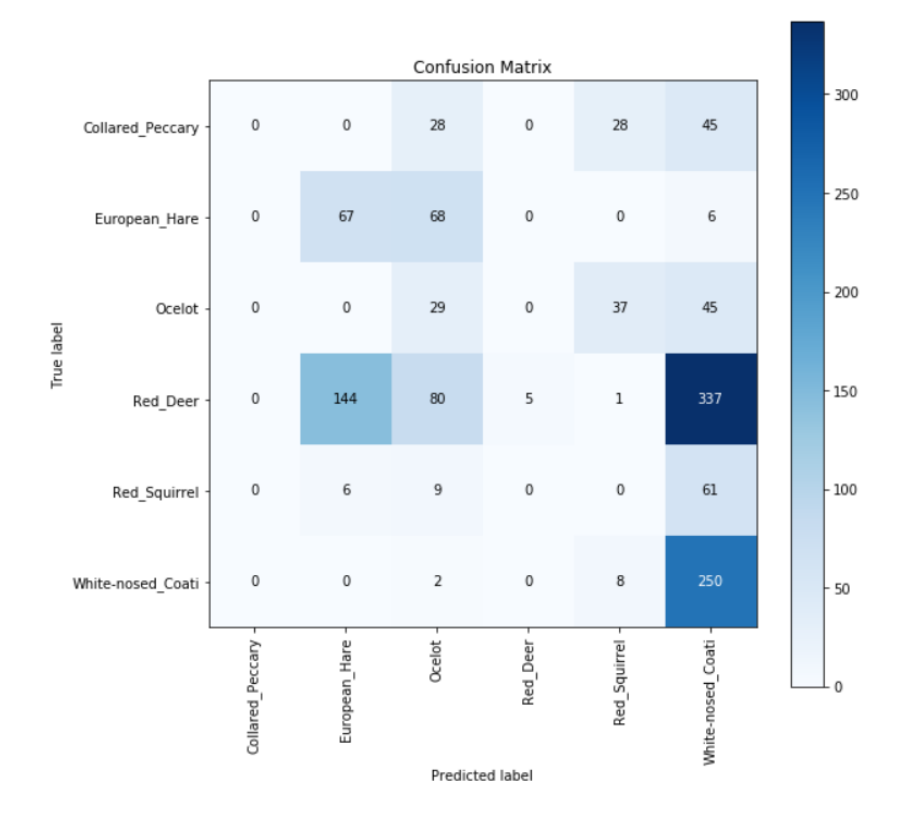

Figure 93: Confusion Matrix for VGG-16

# 4.3 Classification Report

 $\Box$ 

```
from sklearn.metrics import classification_report
[ \ ][ \ ]report = classification_report(
        true_classes,
        predicted_classes,
        target_names=class_labels)
```
print(report)  $[ \ ]$ 

Figure 94: Code for the classification report

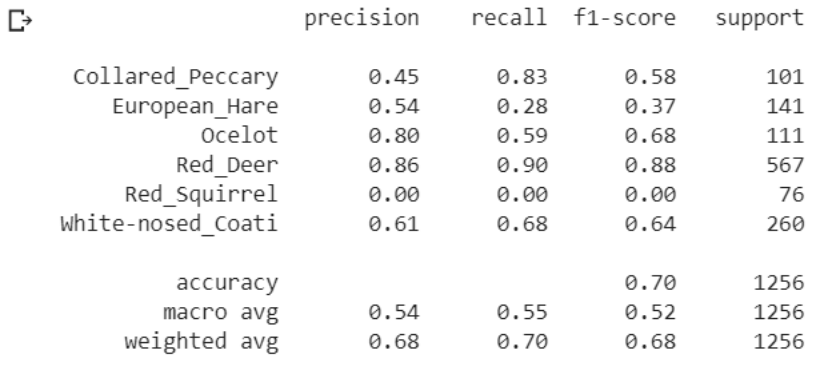

#### Figure 95: Classification report for InceptionV3

|                   | precision |      | recall f1-score | support |
|-------------------|-----------|------|-----------------|---------|
|                   |           |      |                 |         |
| Collared Peccary  | 0.85      | 0.28 | 0.42            | 101     |
| European Hare     | 0.59      | 0.50 | 0.54            | 141     |
| Ocelot            | 0.64      | 0.81 | 0.72            | 111     |
| Red Deer          | 0.85      | 0.88 | 0.86            | 567     |
| Red Squirrel      | 0.12      | 0.21 | 0.16            | 76      |
| White-nosed Coati | 0.61      | 0.57 | 0.59            | 260     |
|                   |           |      |                 |         |
| accuracy          |           |      | 0.68            | 1256    |
| macro avg         | 0.61      | 0.54 | 0.55            | 1256    |
| weighted avg      | 0.71      | 0.68 | 0.68            | 1256    |

Figure 96: Classification report for MobileNet

| ⊡→ |                   | precision |      | recall f1-score | support |
|----|-------------------|-----------|------|-----------------|---------|
|    | Collared Peccary  | 0.67      | 0.32 | 0.43            | 101     |
|    | European Hare     | 0.46      | 0.96 | 0.62            | 141     |
|    | Ocelot            | 0.61      | 0.72 | 0.66            | 111     |
|    | Red Deer          | 0.99      | 0.66 | 0.79            | 567     |
|    | Red Squirrel      | 0.05      | 0.07 | 0.05            | 76      |
|    | White-nosed Coati | 0.53      | 0.60 | 0.57            | 260     |
|    | accuracy          |           |      | 0.62            | 1256    |
|    | macro avg         | 0.55      | 0.55 | 0.52            | 1256    |
|    | weighted avg      | 0.72      | 0.62 | 0.64            | 1256    |

Figure 97: Classification report for VGG-16

Classification report shows the values of precision, recall, f-1 score and support for each of the classes. Also, it shows the overall f-1 score for each of the models.

# 4.4 Precision-Recall Curve

| skplt.metrics.plot precision recall( |
|--------------------------------------|
| true classes,                        |
| predictions,                         |
| $figsize=(12,12)$                    |

Figure 98: Code for plotting the precision-recall curve

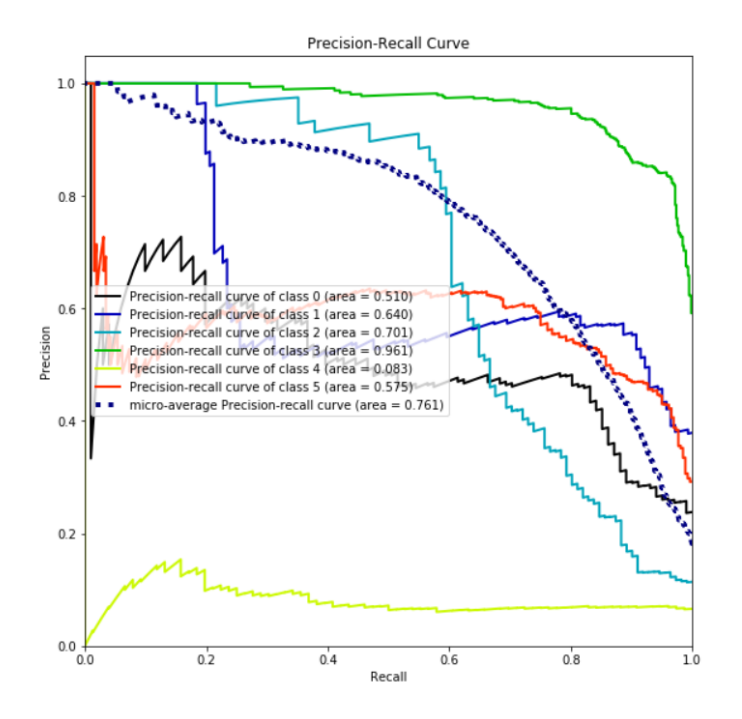

Figure 99: Precision-Recall Curve for InceptionV3

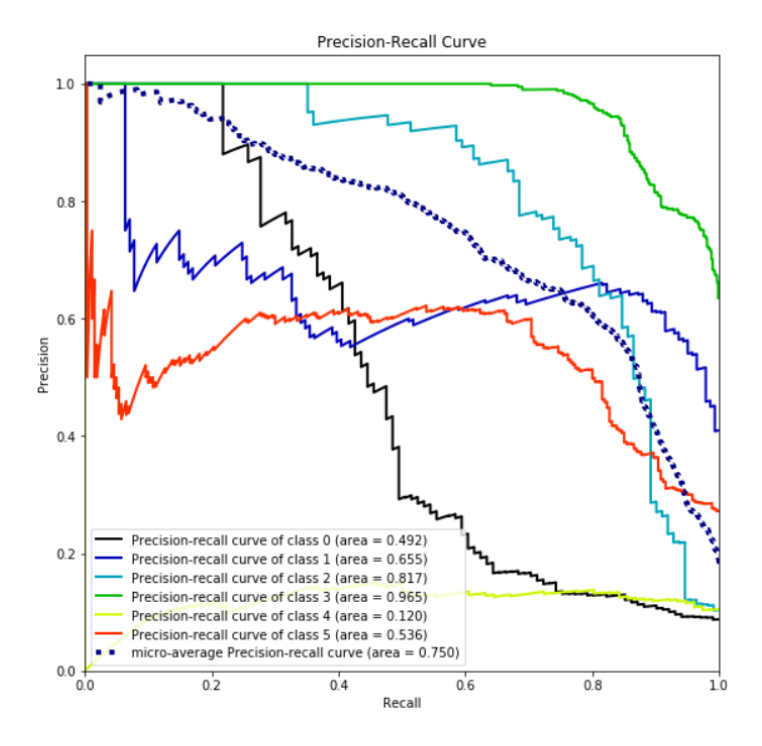

Figure 100: Precision-Recall Curve for MobileNet

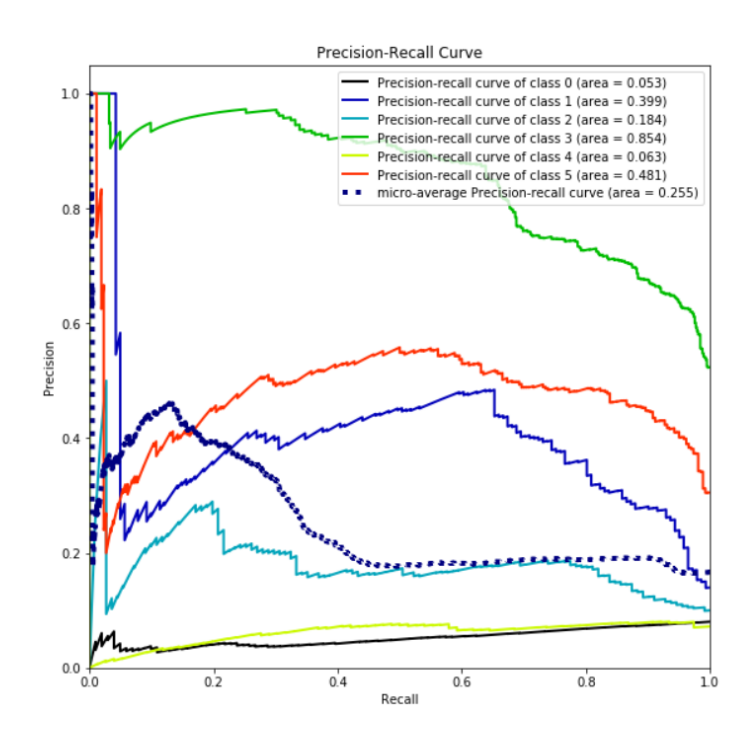

Figure 101: Precision-Recall Curve for VGG-16

Precision-Recall curve for the architectures InceptionV3, MobileNet and VGG-16 are plotted.

# 4.5 Receiver Operating Characteristic (ROC) Curve

A graphical plot which shows the binary classifier system as the threshold is varied. True positive rates is plotted against the fraction of False positive rates from the negatives at different threshold settings. True positive rate (TPR) is called as sensitivity, whereas False positive rate (FPR) is one minus the true negative rate.

```
skplt.metrics.plot_roc(
   true_classes,
   predictions,figsize=(12,12))
```
Figure 102: Code for plotting the ROC curve

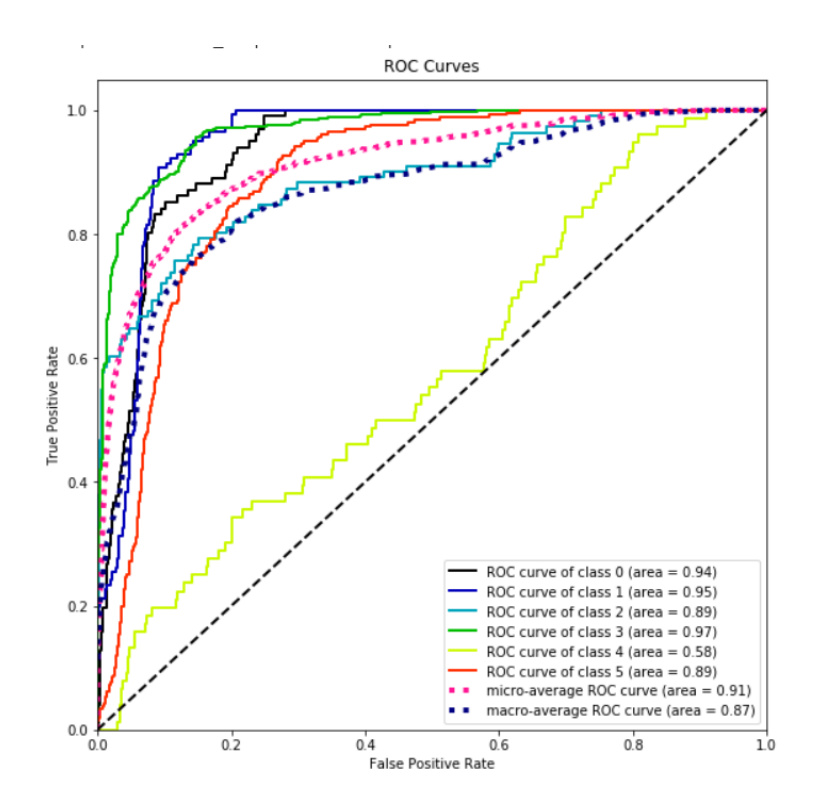

Figure 103: ROC Curve for InceptionV3

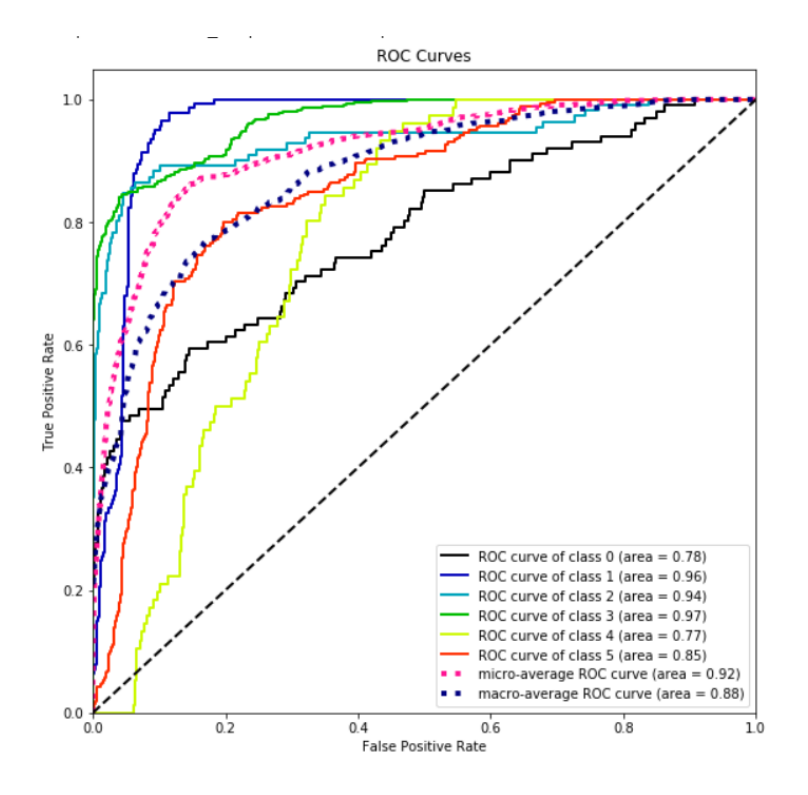

Figure 104: ROC Curve for MobileNet

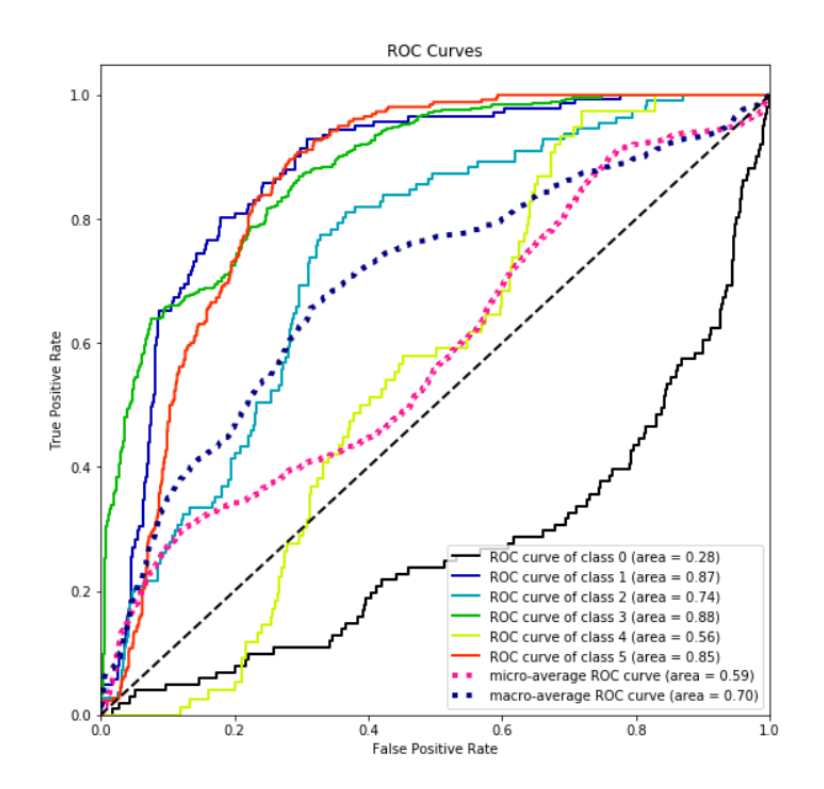

Figure 105: ROC Curve for VGG-16

ROC curves for InceptionV3, MobileNet and VGG-16 are plotted.

# <span id="page-39-0"></span>5 Environment Setup

|            | Hardware Specification |                                                 |
|------------|------------------------|-------------------------------------------------|
| System RAM | Processor              | Speed                                           |
| 8 GB       |                        | Intel CORE $i5 \mid 1.80 \text{GHz}$ Intel Core |
|            | 8th Gen                | i5-8250U CPU and                                |
|            |                        | an AMD Radeon 530                               |
|            |                        | GPU                                             |

Table 1: Hardware

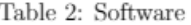

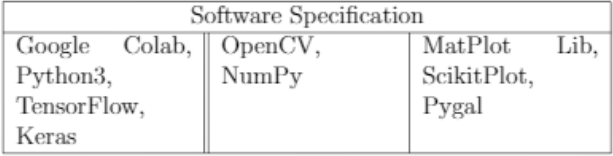

Figure 106: Environment Setup

# References

- <span id="page-39-4"></span>Chen, G., Han, T. X., He, Z., Kays, R. and Forrester, T. (2014). Deep convolutional neural network based species recognition for wild animal monitoring, 2014 IEEE International Conference on Image Processing, ICIP 2014 pp. 858–862.
- <span id="page-39-5"></span>Chung, C., Patel, S., Lee, R., Fu, L., Reilly, S., Ho, T., Lionetti, J., George, M. D. and Taylor, P. (2018). Very Deep Convolutional Networks for Large-Scale Image Recognization,  $/Vgg/75(6)$ : 398-406.
- <span id="page-39-7"></span>Gomez Villa, A., Salazar, A. and Vargas, F. (2017). Towards automatic wild animal monitoring: Identification of animal species in camera-trap images using very deep convolutional neural networks, Ecological Informatics 41: 24–32.
- <span id="page-39-1"></span>Hansson, P. (2002). Fracture Analysis of Adhesive Joints Using The Finite Element Method, Lund Institute of Technology (February).
- <span id="page-39-2"></span>Nguyen, H., Maclagan, S. J., Nguyen, T. D., Nguyen, T., Flemons, P., Andrews, K., Ritchie, E. G. and Phung, D. (2018). Animal recognition and identification with deep convolutional neural networks for automated wildlife monitoring, Proceedings - 2017 International Conference on Data Science and Advanced Analytics, DSAA 2017 2018- **Janua**(Figure 1):  $40-49$ .
- <span id="page-39-6"></span>Norouzzadeh, M. S., Nguyen, A., Kosmala, M., Swanson, A., Palmer, M., Packer, C. and Clune, J. (2017). Automatically identifying, counting, and describing wild animals in camera-trap images with deep learning, (1): 1–10.
- <span id="page-39-3"></span>Verma, G. K. and Gupta, P. (2018). Proceedings of 2nd International Conference on Computer Vision & Image Processing, Vol. 704, Springer Singapore.